#### **ΑΕΝ ΜΑΚΕΔΟΝΙΑΣ – ΣΧΟΛΗ ΜΗΧΑΝΙΚΩΝ Ακαδημαϊκό έτος 2018-2019, Εξεταστική Μαρτίου**

Εξεταστές Καθηγητές: Υάκινθος Χ., Βασιλειάδου Μ., Γεωργακαράκου Χ.

### **Εξετάσεις Εργαστηρίου Πληροφορικής Α' Εξάμηνο (Τετάρτη 13.03.2019)**

Τμήμα:…………… Α.Μ:……………….….

Ονοματεπώνυμο:…………………………………………. Βαθμός:……..……

Δημιουργήστε ένα φάκελο με το ονοματεπώνυμό σας στην επιφάνεια εργασίας. Σ' αυτό το φάκελο θα αποθηκευτούν ένα αρχείο Word με όνομα **ΑΜ.Word** και ένα αρχείο Excel με όνομα **ΑΜ.Excel**. Όταν ολοκληρώσετε τις ασκήσεις σας, θα **παραδώσετε** αυτό το φάκελο στον καθηγητή σας

## **Θέμα 1<sup>ο</sup>** (5 μον)**:**

Μορφοποιήστε το κείμενο που σας δόθηκε, σύμφωνα με τις οδηγίες παρακάτω:

Στοίχιση στο κέντρο, Tahoma 14, έντονα, μπλε

# Θωρηκτό Αβέρωφ

- Το θωρηκτό «Γεώργιος Αβέρωφ» είναι ένα πλοίο θρύλος του Πολεμικού μας Ναυτικού. Είναι ζήτημα αν στην παγκόσμια ναυτική ιστορία θα συναντήσουμε άλλο πολεμικό πλοίο που να συνδέθηκε για τόσο μεγάλο χρονικό διάστημα με την ιστορία ενός έθνους. Η φήμη και ο σεβασμός που απολαμβάνει απ' όλους τους Έλληνες φθάνει ως τις μέρες μας.
	- ✓ Το πλοίο ναυπηγήθηκε στο Λιβόρνο της Ιταλίας, αρχικά για τις ανάγκες του πολεμικού ναυτικού της Ιταλίας. Όμως, η ακύρωση της παραγγελίας ώθησε την κυβέρνηση του **Κυριακούλη Μαυρομιχάλη** να ενδιαφερθεί για την αγορά του στα τέλη του 1909 και να προλάβει τους Τούρκους που προς στιγμήν το διεκδίκησαν. Ήταν η εποχή που η χώρας μας είχε επιδοθεί σ' ένα εκτεταμένο εκσυγχρονισμό των ενόπλων της δυνάμεων, μετά την ατυχή έκβαση του ελληνοτουρκικού πολέμου του 1897. Ειδικά στο Πολεμικό Ναυτικό, ο στόλος ήταν απαρχαιωμένος και η κυριαρχία στο Αιγαίο απαιτούσε την ένταξη νέων σύγχρονων μονάδων στη δύναμή του.
	- ✓ Η αγορά του θωρακισμένου καταδρομικού ή βαρέως ευδρόμου, σύμφωνα με τη στρατιωτική ορολογία, **κόστισε 24.000.000 δραχμές** και ήταν συμφέρουσα χάρις στη διαπραγματευτική ικανότητα του υπουργού Ναυτικών, Ιωάννη

Δαμιανού. Το 1/3 του ποσού καταβλήθη κε από το κληροδότη μα του ηπειρώτη επιχειρημα τία και

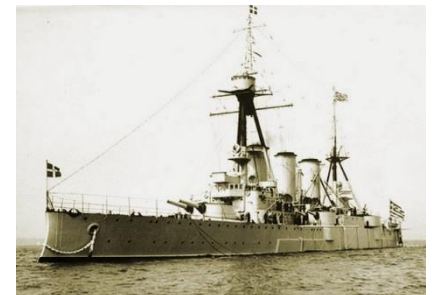

εθνικού ευεργέτη **Γεωργίου Αβέρωφ** (1815- 1899) και εξ αυτού του λόγου το πλοίο έλαβε το όνομά του.

Το θωρηκτό «Αβέρωφ» καθελκύστηκε στις 27 Φεβρουαρίου 1910 και παραδόθηκε στη χώρα μας στις 15 Μαΐου 1911. Ύστερα από ένα σύντομο ταξίδι στην Αγγλία με την ευκαιρία της στέψης του βασιλιά Γεωργίου Ε', την 1η Σεπτεμβρίου του ίδιου χρόνου κατέπλευσε στο Φάληρο κι έγινε δεκτό με ενθουσιασμό από τον ελληνικό λαό. Το πλοίο, από τα πιο σύγχρονα πολεμικά της εποχής του, ήταν ατμοκίνητο, έπλεε με ταχύτητα 24 κόμβων και είχε πλήρωμα 20 αξιωματικών και 670 ναυτών. Αμέσως έγινε η ναυαρχίδα του απαρχαιωμένου ελληνικού στόλου.

Εικόνα στη θέση όπως φαίνεται Στοίχιση πλήρης Verdana 8, Χρώμα μαύρο Απόσταση γραμμών 12στ Απόσταση παραγράφων πριν 10 μετά 0 Κουκκίδες Προεξοχή 1,2 εκ Στήλες

*Κεφαλίδα :* Στα δεξιά να αναγράφεται το Ονοματεπώνυμο, ο Αριθμός Μητρώου σας και το Τμήμα σας.

*Υποσέλιδο:* Αριθμός σελίδας και Ημερομηνία του συστήματος με αυτόματη ενημέρωση.

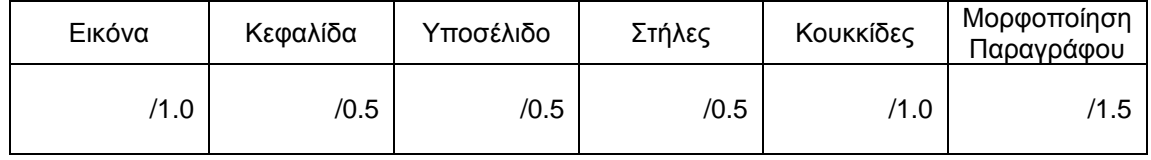

## **Θέμα 2<sup>ο</sup>** (5 μον)**:**

Πληκτρολογήστε τα παρακάτω δεδομένα σε ένα αρχείο Excel στο πρώτο φύλλο:

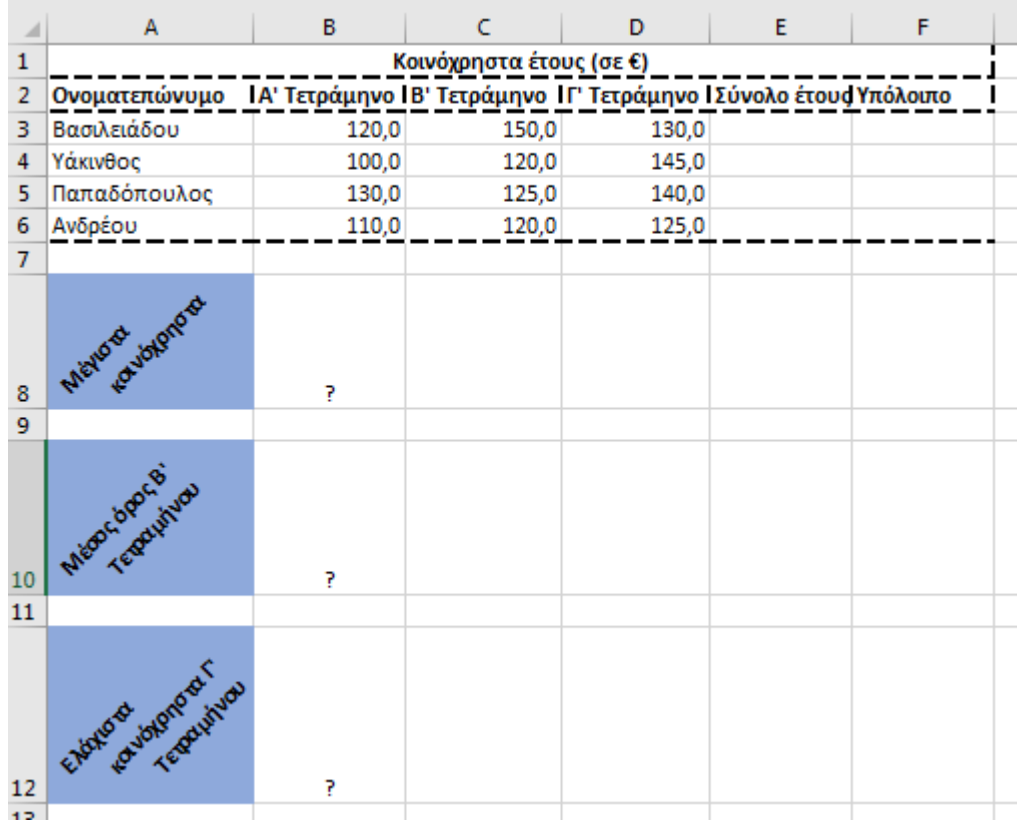

- 1. Στη στήλη Ε να υπολογιστούν τα συνολικά χρήματα του έτους για τον κάθε κάτοικο ως άθροισμα των τριών τετραμήνων, με τη χρήση συνάρτησης.
- 2. Αν όλοι πρέπει να δώσουν από 500€ για όλη τη χρονιά, στη στήλη F να υπολογίσετε το υπόλοιπο ποσό που πρέπει να δώσει ο κάθε κάτοικος.
- 3. Στο κάτω μέρος του πίνακα να υπολογιστούν ο μέσος όρος του Β τετραμήνου, το μέγιστο ποσό κοινοχρήστων από όλα τα τετράμηνα καθώς και το ελάχιστο ποσό από τα κοινόχρηστα του Γ τετραμήνου με τη χρήση συναρτήσεων, στα αντίστοιχα κελιά με το ?.
- 4. Να γίνει γραφική παράσταση για τα κοινόχρηστα του Γ΄ Τετραμήνου κάθε κατοίκου σε μορφή πίτας. Το γράφημα να έχει τίτλο 'ΤΕΛΕΥΤΑΙΟ ΤΕΤΡΑΜΗΝΟ' , στο υπόμνημα να εμφανίζονται τα ονόματα των ΚΑΤΟΙΚΩΝ και επάνω σε κάθε μερίδιο να εμφανίζεται το αντίστοιχο ποσοστό.
- 5. Να ταξινομηθούν τα κελιά από το Α3 μέχρι το F6 με βάση τα κοινόχρηστα του Γ τετραμήνου σε φθίνουσα σειρά.
- 6. Μορφοποιήστε τον πίνακα σύμφωνα με την εικόνα (συγχωνεύσεις, στοιχίσεις, περιγράμματα), χρησιμοποιώντας γραμματοσειρά Calibri και μέγεθος γραμμάτων 11 στ. Όλοι οι αριθμοί να εμφανίζονται με ένα δεκαδικό ψηφίο.
- 7. Να γίνει εκτύπωση του πίνακα και του γραφήματος σε μία μόνο σελίδα, με υποσέλιδο του εγγράφου το ονοματεπώνυμο, τον αριθμό μητρώου σας και το τμήμα σας (Εκτυπωτής Lexmark Ε120).

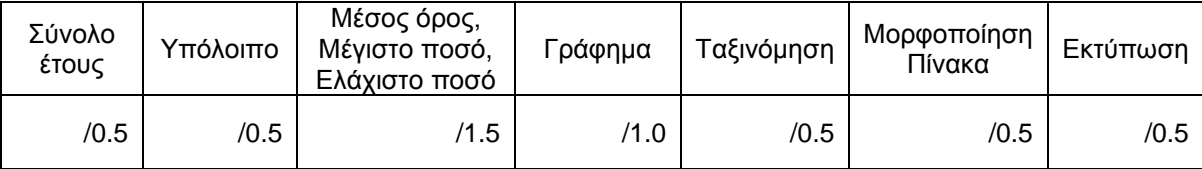